## SW update procedure – A5 Smiley nr.1

The software update advantages are:

the update of the operating system from Android 4.2.2 Jelly Bean to Android 4.4.2 KitKat;

- a new interface for the Call app;
- improved processing speed;
- fixing some minor bugs;
- adding some new features; Printing, Apps permission, Mobile antitheft etc.

## Attention! There are two update procedures.

In order to select your phone's appropriate procedure, please do as it follows:

*Go to Settings -> About Phone* 

*If the version number is SV10 - it is applied the SW update nr.1 version;* 

## See the nr. 1 SW update procedure

*If the version number is SV13 - it is applied the SW update nr.2 version;* 

## See the nr. 2 SW update procedure

ATTENTION! The tablet's battery needs to be fully charged before starting the procedure!

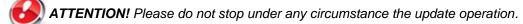

The software update is an operation which is realised on own responsibility by following the steps below.

To update the software version of the Allview A5 Smiley smartphone it is necessary to follow the next steps:

- 1. Download the "ALLVIEW\_GW532\_V21\_MT6572\_KK@2014-09-05\_08-41-ota.zip" archive on a desktop PC or a laptop.
- 2. Copy the archive "ALLVIEW\_GW532\_V21\_MT6572\_KK@2014-09-05\_08-41-ota.zip" in the internal storage or on a SD card.
- 3. Turn on the phone and open the **System Update** app from the apps menu:

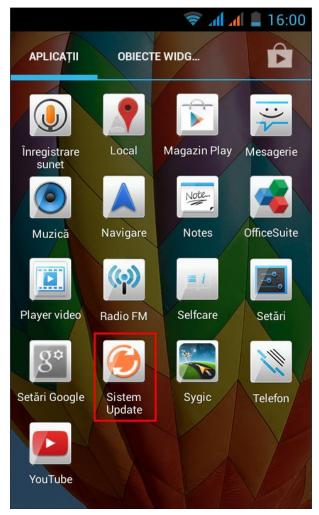

4. Select "Yes". The phone will reboot and the update procedure will start automatically .

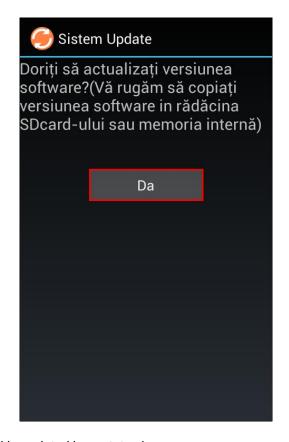

5. The update procedure will be pointed by a status bar.

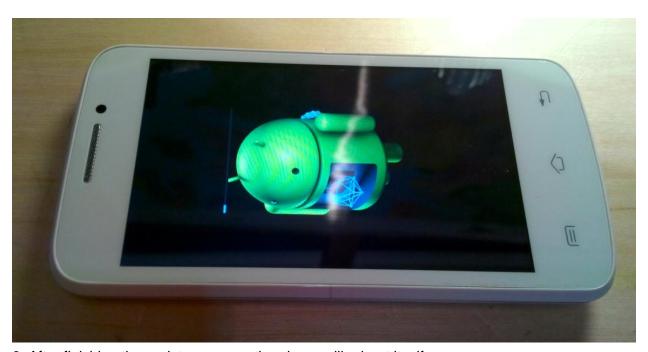

- 6. After finishing the update process, the phone will reboot itself.
- 7. On the phone's screen this message will be displayed: "Android is upgrading".

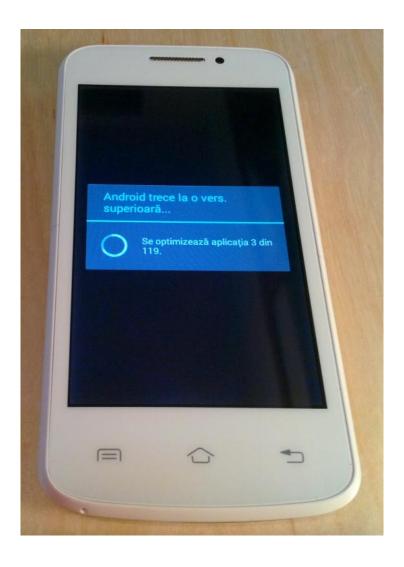

8. If the software update was done successfully, you are receiveing the message below:

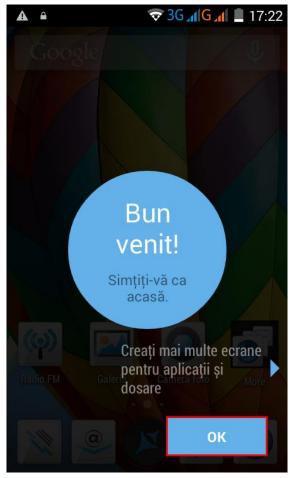

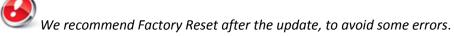

ATTENTION! The phone's factory reset will completely delete all personal information and the apps installed in the phone.